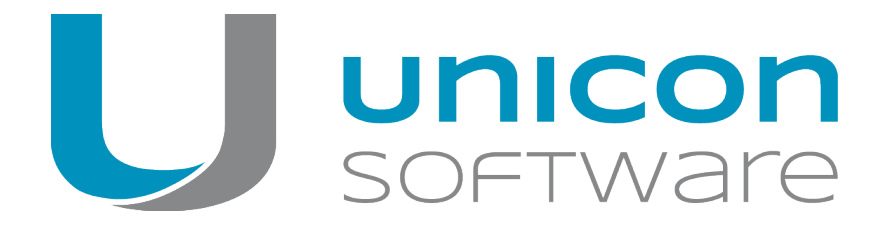

# Lizenzmodell und Subscription

# **Scout Enterprise Management Suite 14 und eLux RP 4 / eLux RP 5**

# **White Paper**

Stand: 2018-12-14

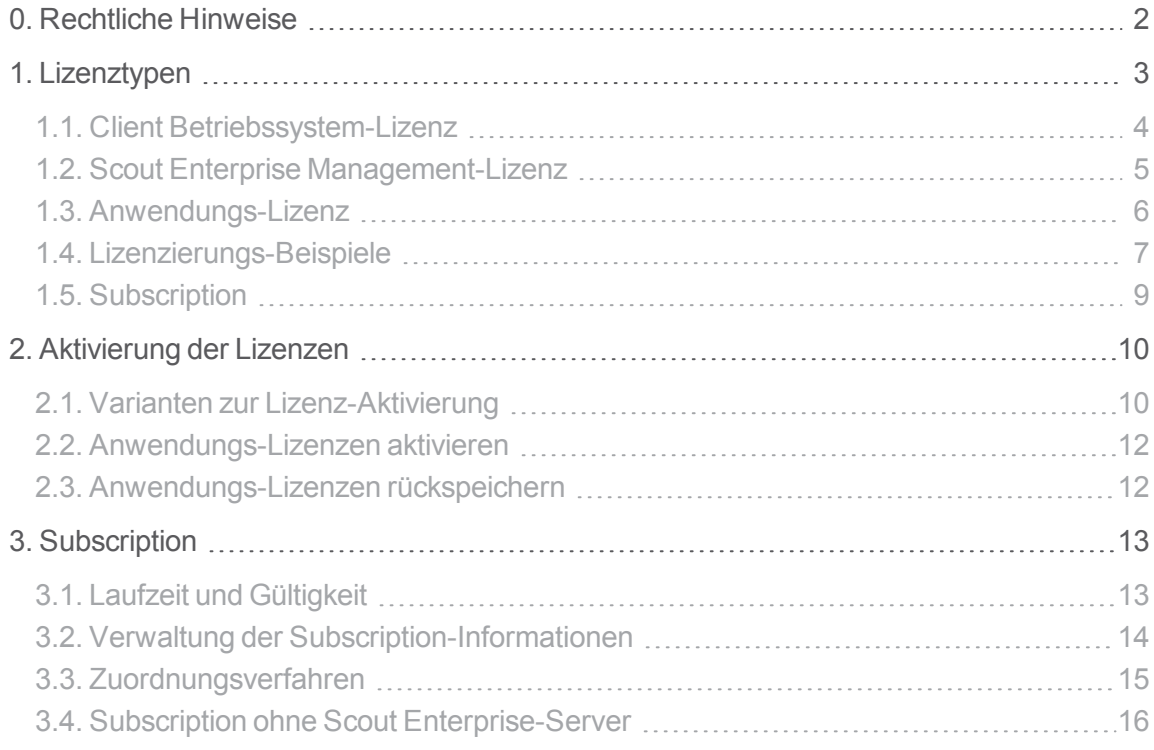

# <span id="page-1-0"></span>**0. Rechtliche Hinweise**

© 2018 Unicon Software Entwicklungs- und Vertriebsgesellschaft mbH

Die vorliegende Dokumentation ist urheberrechtlich geschützt. Alle Rechte sind vorbehalten. Kein Teil dieser Dokumentation darf ohne unsere Genehmigung in irgendeiner Form vervielfältigt werden. Technische Änderungen vorbehalten. Texte und Abbildungen wurden mit größter Sorgfalt erarbeitet. Gleichwohl übernehmen wir weder juristische Verantwortung noch Haftung für die Richtigkeit, Vollständigkeit und Aktualität der bereitgestellten Informationen.

eLux® und Scout Enterprise Management Suite® sind eingetragene Marken der Unicon Software Entwicklungs- und Vertriebsgesellschaft mbH in der Europäischen Union und in den USA.

Alle anderen Produktnamen sind eingetragene Warenzeichen der jeweiligen Eigentümer.

Unicon Software Entwicklungs- und Vertriebsgesellschaft mbH Ludwig-Erhard-Allee 26 76131 Karlsruhe +49 (0) 721 96451-0

# <span id="page-2-0"></span>**1. Lizenztypen**

Zur Nutzung von eLux auf einem Client ist eine Client Betriebssystem-Lizenz erforderlich. Um einen Client durch die Scout Enterprise Management Suite zu verwalten, ist zusätzlich eine Scout Enterprise Management-Lizenz erforderlich.

Über unsere autorisierten Partner können Sie Lizenzen für unsere Produkte und die von uns unterstützten Anwendungen bestellen:

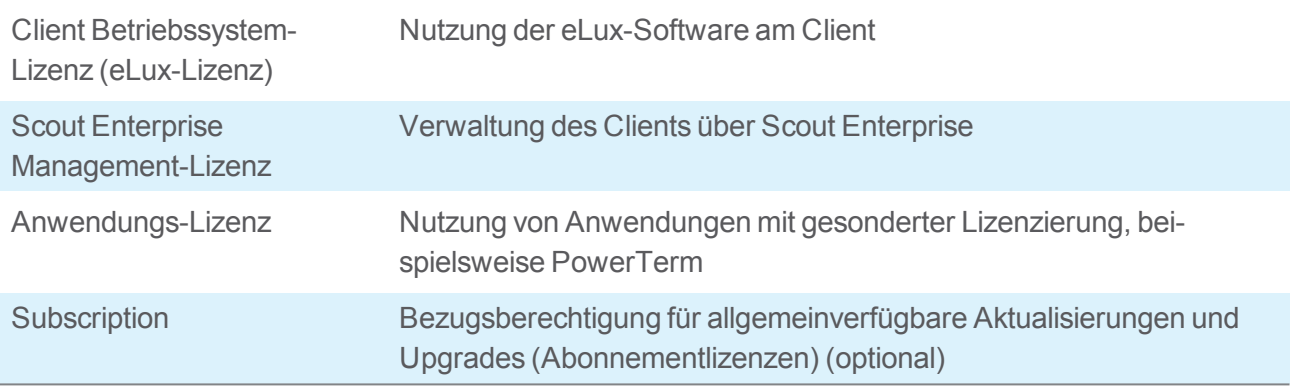

Eine Übersicht über alle von einem Scout Enterprise-Server verwalteten Lizenzen und über die Subscription erhalten Sie in der Scout Enterprise-Konsole unter **Optionen > Lizenzinformation...**

Subscription ist keine Lizenz im engeren Sinne, wird aber aus organisatorischen Gründen wie eine Lizenz verwaltet und in der **Lizenzinformation** dargestellt. Subscription ist nicht zur Lizenzierung der Produkte erforderlich, sondern gewährleistet als Abonnement den Bezug von Aktualisierungen und Upgrades.

Lizenz-Informationen, die am Client gespeichert werden, sind in einem Bereich abgelegt, der bei Anwendung der eLux- und Scout Enterprise-Verfahren für Recovery nicht überschrieben wird. Bei Verwendung von Drittanbieter-Produkten (beispielsweise für Flash-Formatierung) geht die Lizenz-Information verloren.

#### <span id="page-3-0"></span>**1.1. Client Betriebssystem-Lizenz**

Lizenziert wird die Nutzung von Client-Hardware mit eLux. Die eLux-Lizenz wird am Client in einem schreibgeschützten Bereich des Speichermediums gespeichert.

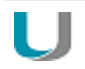

#### **Hinweis**

Wenn der Client durch Scout Enterprise verwaltet werden soll, ist zusätzliche eine Scout Enterprise Management-Lizenz erforderlich.

Windows -Clients können ebenfalls über Scout Enterprise verwaltet werden. Die Lizenzierung des Windows-Betriebssystems erfolgt durch den Hardware-Hersteller und ist kein Bestandteil der Lizenzierungs-Mechanismen von Unicon.

Lizenzierungsverfahren:

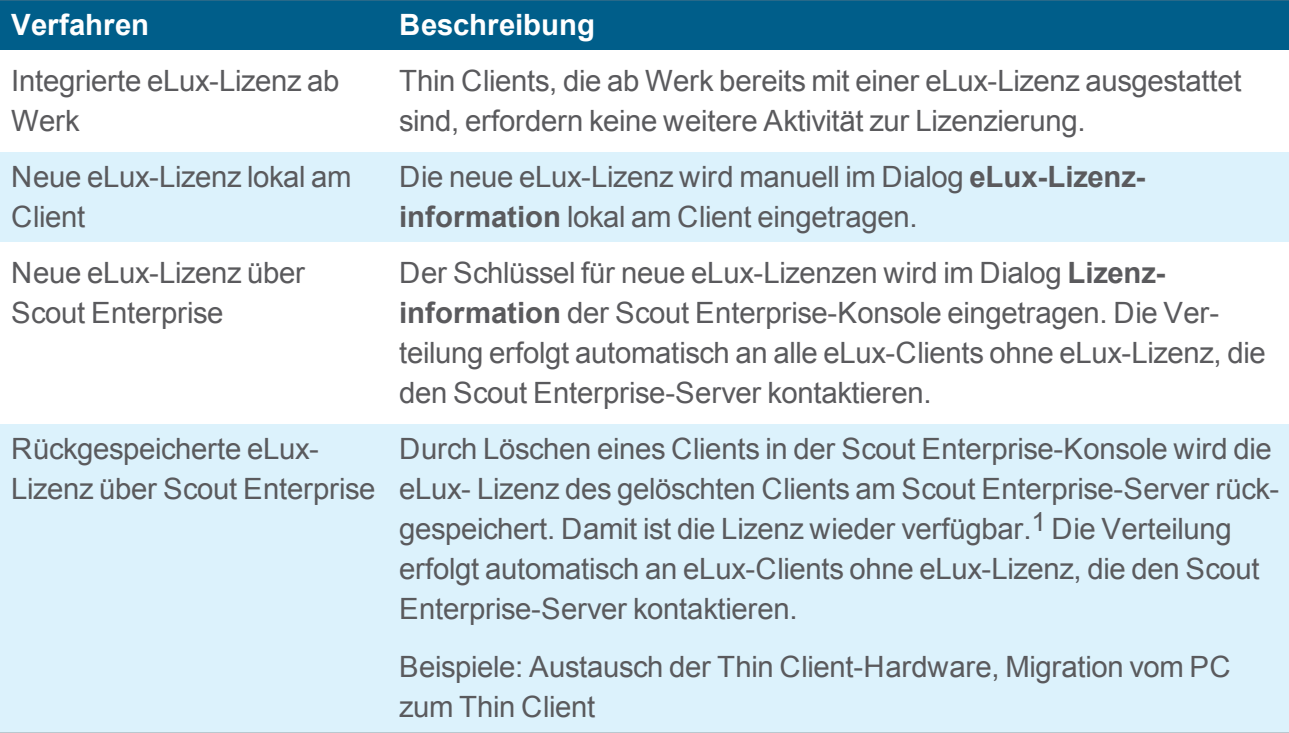

1Nur für eLux RP-Lizenzen

#### <span id="page-4-0"></span>**1.2. Scout Enterprise Management-Lizenz**

Lizenziert wird die Verwaltung von eLux-Clients und Windows-Clients durch Scout Enterprise, und zwar pro Client. Die Summe der zu verwaltenden Clients ergibt die Anzahl der erforderlichen Scout Enterprise Management-Lizenzen. Die Scout Enterprise Management-Lizenzen werden am Scout Enterprise-Server gespeichert.

Darüber hinaus können bei bestimmten Hardware-Herstellern (OEM-Partner) Thin Clients bestellt werden, die ab Werk mit einer eLux-Lizenz und einer Scout Enterprise Management-Lizenz ausgestattet sind. Hierbei handelt es sich um eine sogenannte "integrierte eLux"- und eine "Scout Enterprise-builtin"- Lizenz.

Eine "Scout Enterprise-builtin"-Lizenz wird am Client gespeichert, eine Server-gespeicherte Management-Lizenz ist daher nicht notwendig.

Lizenzierungsverfahren:

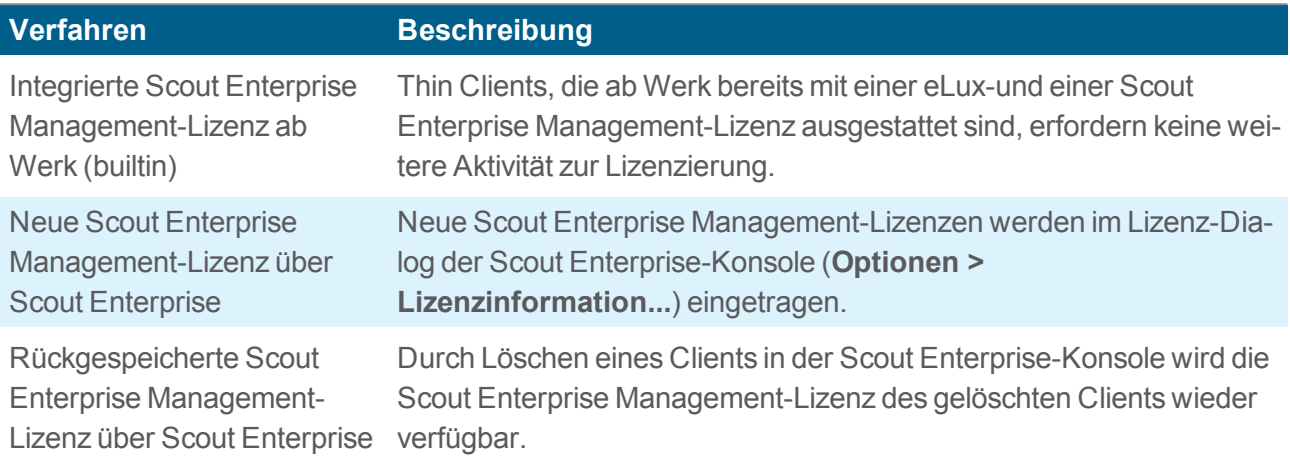

#### <span id="page-5-0"></span>**1.3. Anwendungs-Lizenz**

Anwendungen von bestimmten Drittanbietern wie z.B. PowerTerm Terminal-Emulation erfordern ebenfalls eine Lizenzierung.

Nach Installation eines lizenzpflichtigen Software-Paketes fordert der Client die entsprechende Lizenz beim Scout Enterprise-Server an. Ein Aufruf der lizenzpflichtigen Software ist hierzu nicht notwendig.

Die Anwendungs-Lizenzen werden am Client gespeichert.

Lizenzierungsverfahren:

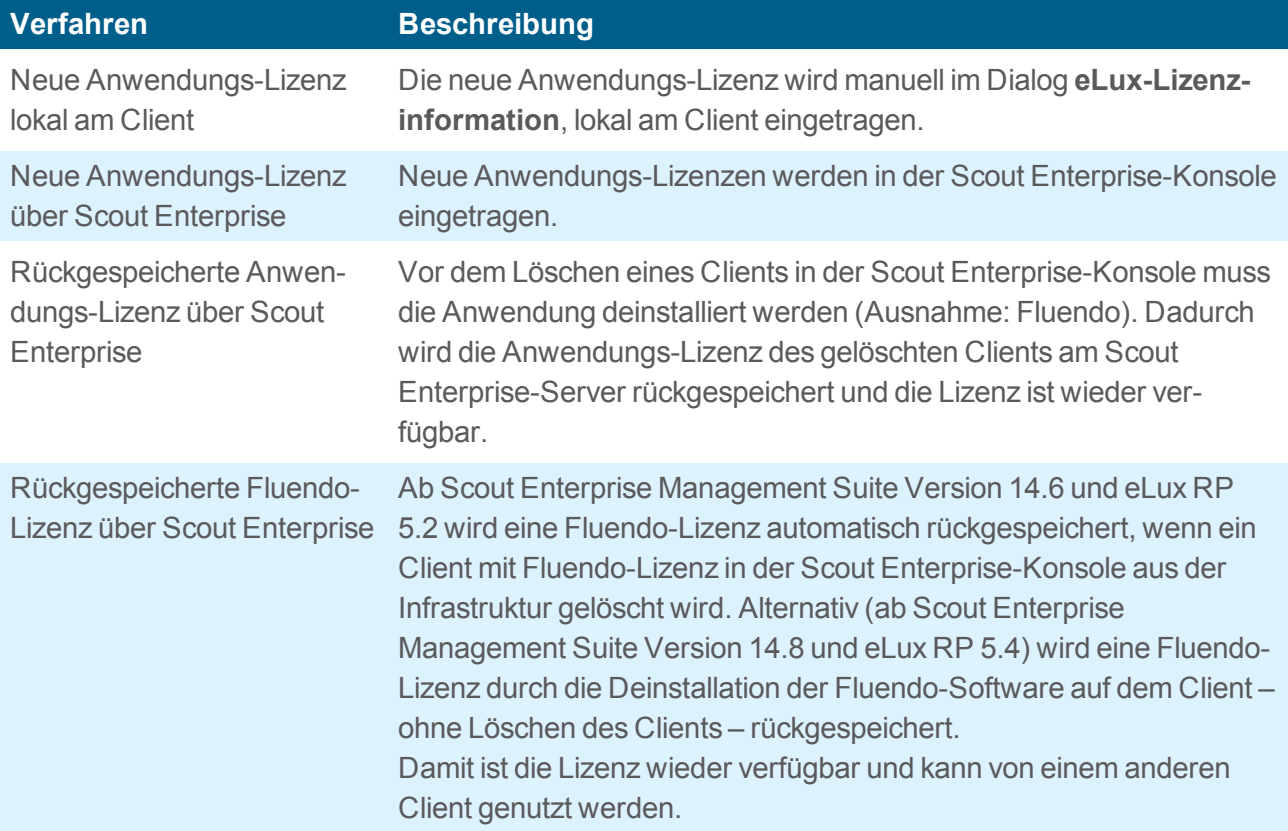

## <span id="page-6-0"></span>**1.4. Lizenzierungs-Beispiele**

**Legende**

- $\blacksquare$  el ux-Lizenz
- Scout Enterprise Management-Lizenz

Anwendungs-Lizenz (Software von Drittanbietern wie PowerTerm)

**Integrierte eLux- und Scout Enterprise builtin-Lizenz ab Werk des Hardware-Herstellers (OEM-Partner)**

Der Thin Client übermittelt beim ersten Kontakt zum Scout Enterprise-Server die Lizenzinformationen seiner am Client gespeicherten eLux- und Scout Enterprise Management-Lizenz.

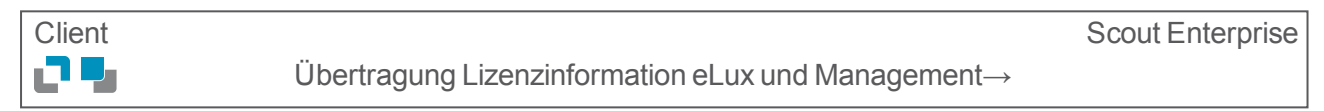

#### **Neue eLux-Lizenz lokal am Client und Scout Enterprise Management-Lizenz über Scout Enterprise**

Nachdem die neue eLux-Lizenz manuell am Client eingetragen wurde, übermittelt der Client beim ersten Kontakt zum Scout Enterprise-Server die Lizenzinformationen seiner am Client gespeicherten eLux-Lizenz. Der Scout Enterprise-Server ordnet dem Client eine Management-Lizenz zu.

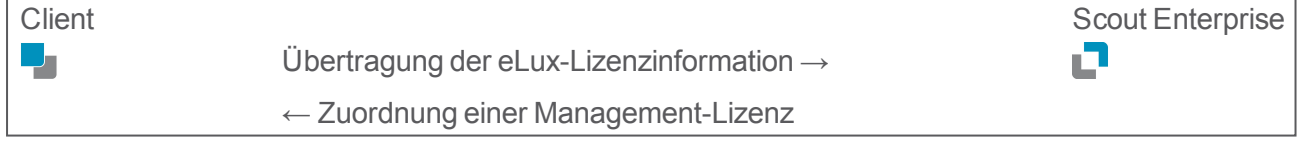

#### **Neue eLux- und Scout Enterprise Management Lizenz über Scout Enterprise**

Der Client kontaktiert den Scout Enterprise-Server und fordert eine eLux- und eine Scout Enterprise Management-Lizenz an. Der Scout Enterprise-Server überträgt die eLux-Lizenz zum Client und ordnet dem Client eine Scout Enterprise Management-Lizenz zu.

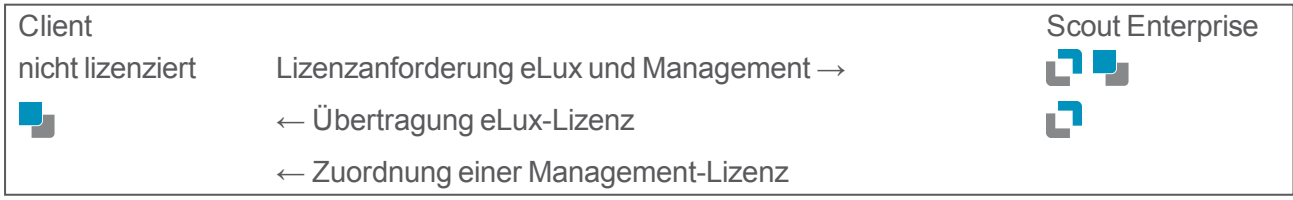

#### **Neue Anwendungs-Lizenz über Scout Enterprise**

Ein lizenzierter Client kontaktiert den Scout Enterprise-Server und fordert eine Anwendungs-Lizenz an. Der Scout Enterprise-Server überträgt die Anwendungs-Lizenz zum Client.

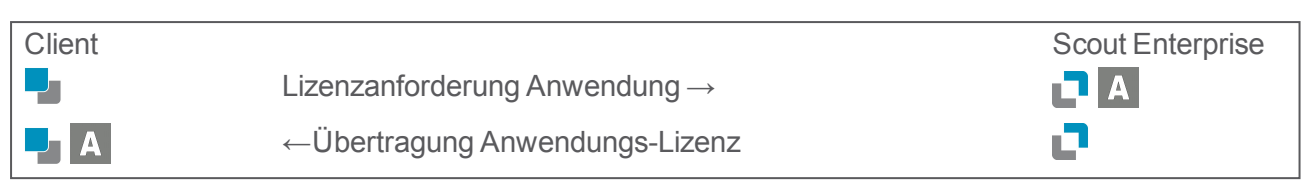

**Rückgespeicherte eLux- und Scout Enterprise Management-Lizenz über Scout Enterprise**

Durch Löschen eines Thin Clients in der Scout Enterprise-Konsole werden dessen Lizenzen am Scout Enterprise-Server rückgespeichert und sind somit wieder verfügbar. Ein unlizenzierter Client kann diese Lizenzen anfordern.

Variante 1: Am Client gespeichert ist eine integrierte eLux-Lizenz mit Scout Enterprise-builtin

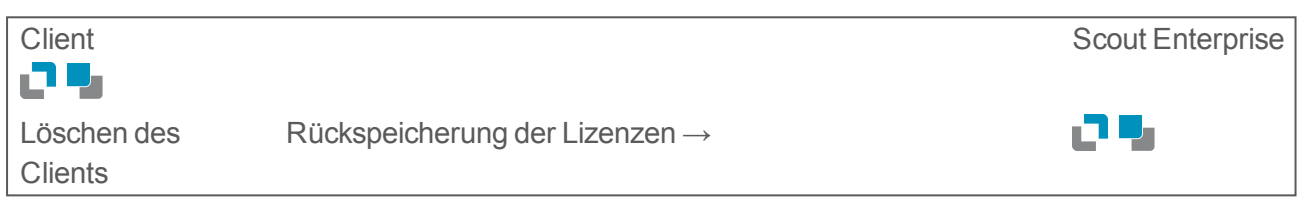

Variante 2: Am Client gespeichert ist eine eLux-Lizenz über Scout Enterprise

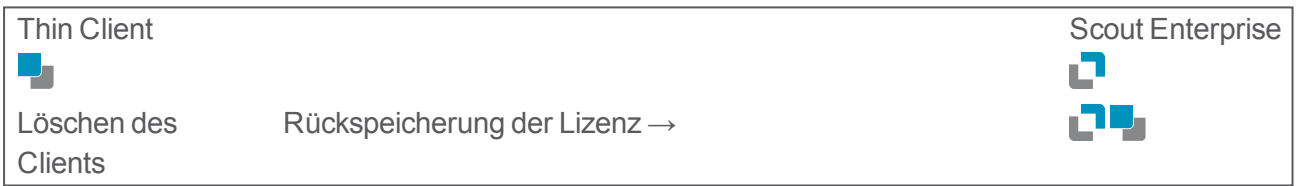

In beiden Fällen wird die Lizenz wieder an einen neuen Client abgegeben, sobald sie angefordert wird:

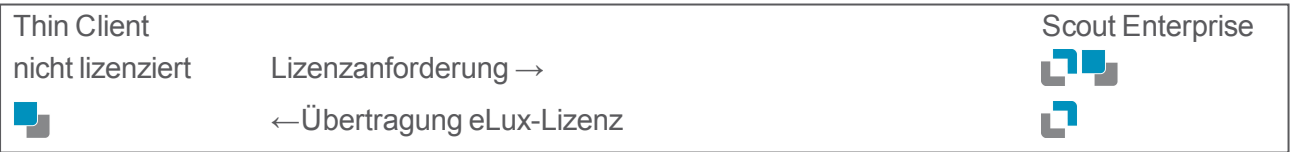

#### <span id="page-8-0"></span>**1.5. Subscription**

#### **Hinweis** . .

Subscription wird zusammen mit den Lizenzen in der **Lizenzinformation** verwaltet und dargestellt. Subscription ist nicht zur Lizenzierung der Produkte erforderlich, sondern gewährleistet als Abonnement ein Bezugsrecht für allgemein verfügbare Aktualisierungen und Upgrades.

Das Recht zur Aktualisierung und zum Upgrade von eLux und Scout Enterprise Management mit neuerer Software und Anwendungsversionen erfordert stets ein zum Zeitpunkt des Bezugs gültiges Abonnement (Subscription).

Das Abonnement beinhaltet jedoch keinen Anspruch auf die Entwicklung, Bereitstellung oder Veröffentlichung bestimmter oder spezifischer Aktualisierungen oder Upgrades.

Innerhalb des Gültigkeitszeitraumes können Sie auf neuere Software-Versionen von eLux, Scout Enterprise und den von uns unterstützten Anwendungen updaten.

Die Subscription-Informationen werden am Scout Enterprise-Server gespeichert und im **Geräte**-, **Enterprise**- oder **OU**-Modus verwaltet. Bei Clients, die nicht über Scout Enterprise verwaltet werden, findet die Berechnung der Subscription lokal am Thin Client statt.

Für weitere Informationen siehe [Subscription](#page-12-0) und [Zuordnungsverfahren](#page-14-0).

# <span id="page-9-0"></span>**2. Aktivierung der Lizenzen**

Über unsere autorisierten Partner (siehe Webseite) können Sie Lizenzen für unsere Produkte und die von uns unterstützten Anwendungen bestellen. Sie erhalten dann ein Lizenz-Zertifikat, das Art und Anzahl der bestellten Lizenzen mit **License Base Key** enthält.

Für weitere Informationen zur Vorgehensweise siehe Neue Lizenzen erfassen in der Kurzanleitung **Lizenzverwaltung**.

#### <span id="page-9-1"></span>**2.1. Varianten zur Lizenz-Aktivierung**

Ihr Lizenz-Zertifikat enthält Art und Anzahl der bestellten Lizenzen. Jedem Lizenztyp ist ein **License Base Key** zugeordnet. Mit dem License Base Key aktivieren Sie alle Lizenzen eines Lizenztyps. Der License Base Key ist eine 17-stellige Zeichenfolge.

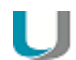

#### **Achtung**

Die Lizenzen können nur nach einer der beiden Varianten pro Lizenzschlüssel aktiviert werden. Eine falsch gewählte Aktivierungsvariante kann nicht rückgängig gemacht werden; der Lizenzschlüssel kann nicht reaktiviert werden. Im Falle einer Falschaktivierung besteht kein Anspruch auf kostenlosen Ersatz gegenüber dem Lizenzgeber.

Neben der Standard-Methode (**License distributed by Scout**), die den Scout Enterprise-Server zur Lizenzierung nutzt, können Sie alternativ für eLux RP5-Clients<sup>1</sup> eine lokale Lizenzierung mit der **License Splitting**-Methode durchführen. Die beiden Methoden werden als Schaltflächen auf unserer Webseite angezeigt.

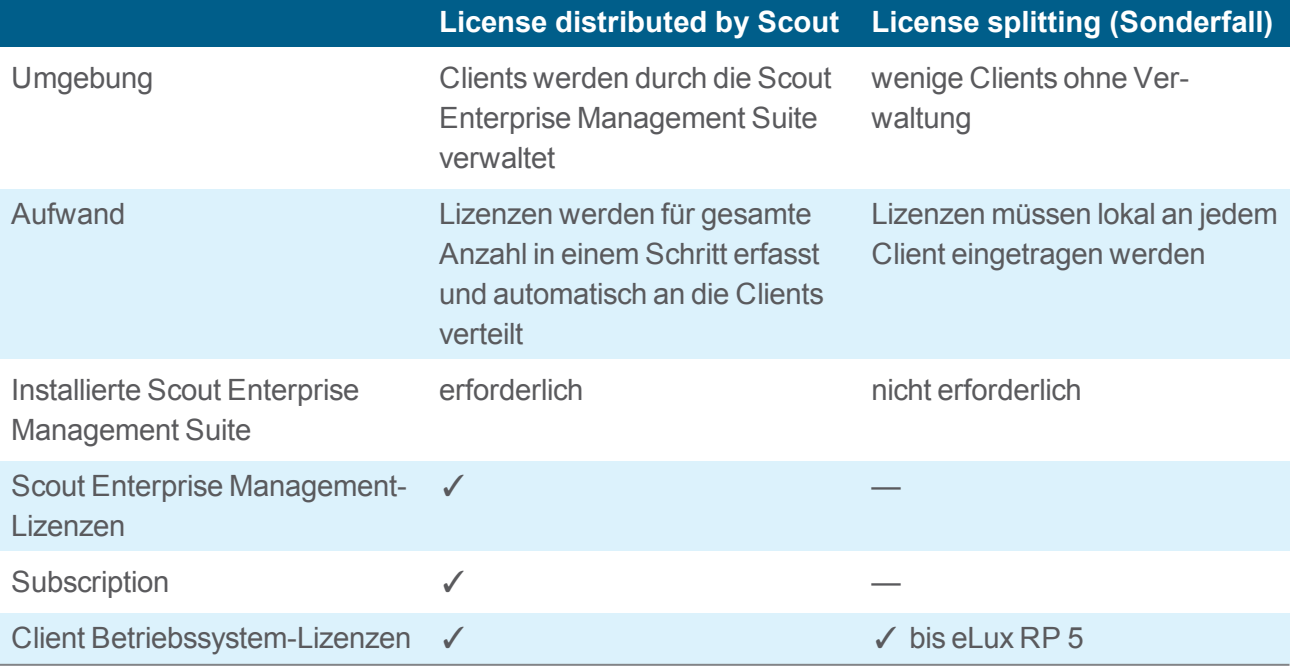

1oder älter

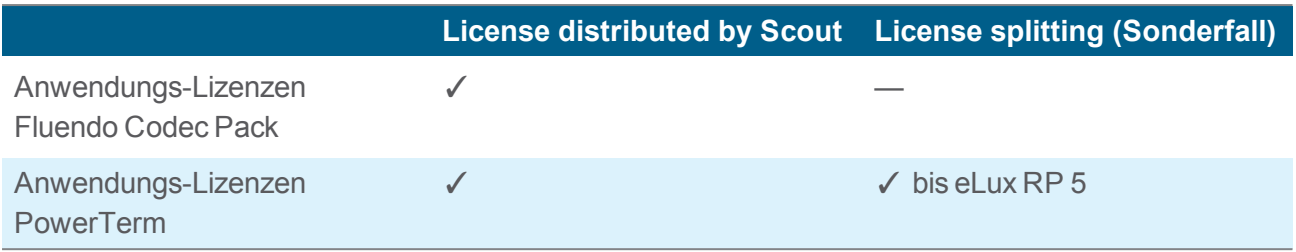

#### <span id="page-11-0"></span>**2.2. Anwendungs-Lizenzen aktivieren**

Lizenzen von Drittanbietern wie beispielsweise Fluendo Codec Pack-Lizenzen [\(Fluendo](http://eu.fluendo.com/) SA) oder PowerTerm-Lizenzen (Ericom [Software](http://www.ericom.com/) Ltd.) können ebenfalls über unsere autorisierten Partner (siehe Webseite) erworben werden.

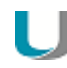

#### **Hinweis**

Anwendungs-Lizenzen können Sie nur über die Variante **License distributed by Scout** und die Scout Enterprise-Konsole aktivieren (Ausnahme: splittbare Lizenzen). Wenn Sie die Scout Enterprise Management Suite nicht zur Verwaltung von Clients einsetzen, können Sie sie als reinen Lizenzserver ohne Management-Lizenz verwenden.

**Folgen Sie den Anweisungen unter Neue Lizenzen erfassen in der Kurzanleitung Lizenzverwaltung**.

*Nach dem Aktivieren der Lizenzen erweiterte sich die Anzahl der verfügbaren Drittanbieter-Lizenzen um die Anzahl der neuen Lizenzen. Die verfügbaren Drittanbieter-Lizenzen werden automatisch Clients zugewiesen, auf denen eine Drittanbieter-Software installiert, aber noch nicht lizenziert ist.*

#### <span id="page-11-1"></span>**2.3. Anwendungs-Lizenzen rückspeichern**

Anwendungs-Lizenzen von Drittanbietern können vom Client wieder entfernt und an Scout Enterprise zurückgegeben werden. Für bestimmte Anwendungen am Client genügt das Löschen des Clients in der Scout Enterprise-Konsole nicht, stattdessen muss die Anwendung deinstalliert werden.

#### **Hinweis**

Die Deinstallation der Anwendung am Client ist für folgende Drittanbieter-Produkte notwendig:

**• Fluendo Playback Plugins (bis Scout Enterprise Management Suite Version 14.5 und** eLux RP 5.1)

Für weitere Informationen siehe [Anwendungs-Lizenz.](#page-5-0)

**PowerTerm InterConnect** 

#### **Anwendungs-Lizenzen an Scout Enterprise zurückgeben**

- 1. Entfernen Sie das entsprechende Software-Paket aus der IDF für die relevanten Clients. Für weitere Informationen siehe IDF erstellen im ELIAS-Handbuch.
- 2. Führen Sie für die relevanten Clients ein Update aus.

#### *Die Anwendung auf dem Client wird deinstalliert. Die Anwendungs-Lizenz geht zurück an Scout Enterprise und ist wieder verfügbar.*

## <span id="page-12-0"></span>**3. Subscription**

Subscription berechtigt Sie zur Aktualisierung und zum Upgrade unserer Produkte durch neue Ausgaben und neue Versionen der Software.

Subscription ist eine Abonnementlizenz, die gewährleistet, dass eLux und Scout Enterprise Management Suite neueste Software-Technologien, Funktionen und Hardware unterstützen. Subscription beinhaltet jedoch keinen Anspruch auf die Entwicklung, Bereitstellung oder Veröffentlichung bestimmter oder spezifischer Aktualisierungen oder Upgrades.

Innerhalb des Gültigkeitszeitraumes können Sie auf neuere Software-Versionen updaten. Dies erfolgt über unser technisches Portal [www.myelux.com](http://www.myelux.com/).

Subscription beinhaltet im einzelnen den Anspruch für den lizenzierten Zeitraum auf

- Updates auf neuere Versionen des Betriebssystems eLux<sup>1</sup>
- Updates auf neuere Versionen der Scout Enterprise Management Suite inklusive aller Komponenten
- Updates auf neuere Versionen des Scout Enterprise-Dashboard
- Updates auf neuere freigegebene Anwendungsversionen
- **Migration von eLux RP4 auf eLux RP5**

Ab Scout Enterprise Management Suite Version 11 und eLux RL/eLux RP wird die Subscription-Information ausgewertet und zusammen mit den Lizenz-Informationen transparent dargestellt in der Scout Enterprise-Konsole unter **Optionen > Lizenzinformation...**

#### **Hinweis**

Subscription wird zusammen mit den Lizenzen verwaltet. Subscription ist jedoch nicht zur Lizenzierung der Produkte erforderlich, sondern gewährleistet als Abonnement das Recht zum Bezug von Aktualisierungen und Upgrades.

 $1<sup>1</sup>$ his eLux RP 5 x

#### <span id="page-12-1"></span>**3.1. Laufzeit und Gültigkeit**

Jede eLux-Lizenz beinhaltet das Recht auf neue Ausgaben und neue Versionen (Aktualisierungen und Upgrades) der Software für einen Gültigkeitszeitraum von 12 Monaten. Der Gültigkeitszeitraum beginnt mit der erstmaligen Nutzung der eLux-Lizenz am Thin Client und ist unabhängig von der Nutzungshäufigkeit.

Nach Ablauf des Gültigkeitszeitraumes ist die Nutzung von eLux und Scout Enterprise weiterhin uneingeschränkt möglich. Für das Customizing der Firmware-Images können Sie weiterhin alle Software-Pakete verwenden, deren Erstelldatum vor dem Ablauf des Gültigkeitszeitraumes liegt. Lediglich neuere Software-Pakete können ohne neue Abonnementlizenzen (Subscription) nicht mehr auf den Clients installiert werden.

Durch den Erwerb weiterer Subscription können Clients mit einer eLux-Lizenz, deren Subscription-Gültigkeitszeitraum abgelaufen ist, wieder mit neuen Ausgaben und neuen Versionen der Software versorgt werden. Subscription beinhaltet auch die Nutzung aller neuen Ausgaben und neuen Versionen der Software für die Scout Enterprise Management Suite und die unterstützten Anwendungen.

Eine Subscription-"Lizenz" gewährleistet den Bezug von Aktualisierungen und Upgrades über einen Zeitraum von 12 Monaten für ein Gerät. Die Subscription beinhaltet jedoch keinen Anspruch auf die Entwicklung, Bereitstellung oder Veröffentlichung bestimmter Aktualisierungen oder Upgrades. Zusätzliche Subscription kann für einen Client schon vor Ablauf der bisherigen Subscription zur Verfügung gestellt werden. Nutzungszeiträume ohne Subscription werden automatisch rückwirkend berücksichtigt.

Subscription kann über unsere Partner (siehe [www.unicon-software.com/partner](http://www.unicon-software.com/partner/)) bestellt werden.

#### <span id="page-13-0"></span>**3.2. Verwaltung der Subscription-Informationen**

Die Verwaltung der Subscription-Informationen erfolgt am Scout Enterprise-Server, entweder einzeln pro Gerät oder zusammengefasst zu Pools. Drei verschiedene Modi stehen zur Verfügung:

**Geräte-Modus** (Standardeinstellung)

Die Subscription wird für jeden Client individuell in Scout Enterprise zugewiesen und verwaltet. Unterschiedliche Laufzeiten sind möglich. Läuft die Gültigkeit ab, muss der Client mit neuer Subscription versorgt werden, um update-fähig zu bleiben.

#### **Enterprise-Modus**

Die gesamte Subscription wird auf dem Scout Enterprise-Server gemeinsam in einem Pool verwaltet. Aus diesem Bestand wird die Subscription gleichmäßig auf alle Clients verteilt, d.h. die Subscription-Gültigkeit aller Geräte wird konsolidiert. Der Pool kann jederzeit durch zusätzliche Subscription aufgefüllt werden.

#### **OU-Modus**

Die Subscription wird analog zum Enterprise-Modus zentral auf dem Scout Enterprise-Server verwaltet, es werden jedoch Pools für alle Organisationseinheiten der ersten Ebene gebildet. Innerhalb einer OU wird die Subscription aller Geräte konsolidiert und gleichmäßig verteilt. Die Pools können jederzeit durch zusätzliche Subscription aufgefüllt werden.

#### **Hinweis**

Die verbleibende Gültigkeitsdauer der Subscription wird im **Lizenzübersicht**-Dialog mit **Gültig bis Monat/Jahr** angezeigt. Um die Gültigkeitsdauer ohne Lücken zu verlängern, empfehlen wir, die Lizenzierung zusätzlicher Subscription bereits im Vormonat durchzuführen. Hintergrund: Im Enterprise- und OU-Modus werden Änderungen in der Anzahl verwalteter Geräte automatisch durch dynamische Berechnung der Gültigkeitsdauer berücksichtigt. Dies kann dazu führen, dass die Gültigkeitsdauer bereits zur Monatsmitte oder zum Monatsanfang des angezeigten Monats endet.

## **Achtung**

Sobald Sie den Enterprise-Modus oder den OU-Modus einmal aktiviert haben, können Sie nicht mehr zurück zum Geräte-Modus. Zwischen Enterprise und OU-Modus können Sie jedoch wechseln.

#### **Beispiele**

U

#### Verwaltung im **Enterprise-Modus**

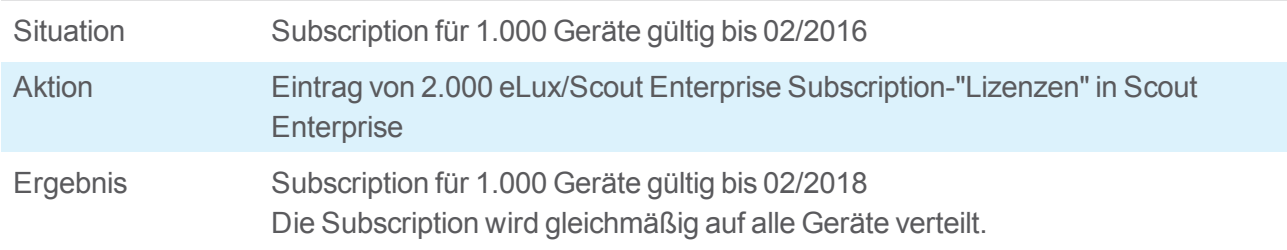

#### Verwaltung im **Geräte-Modus**

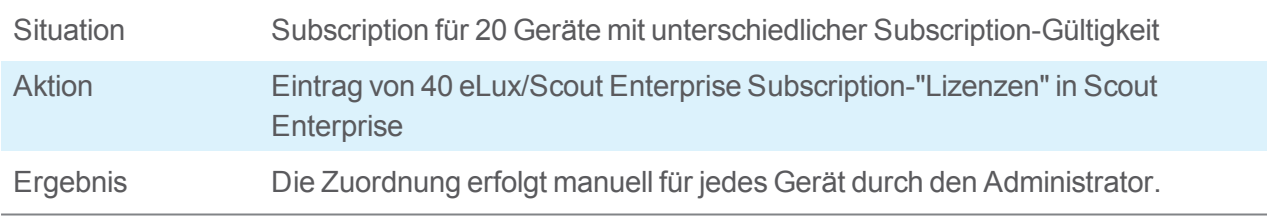

Eine Subscription-"Lizenz" beinhaltet 12 Credits. Ein Credit bietet Softwareservice für einen Monat für ein Gerät.

#### <span id="page-14-0"></span>**3.3. Zuordnungsverfahren**

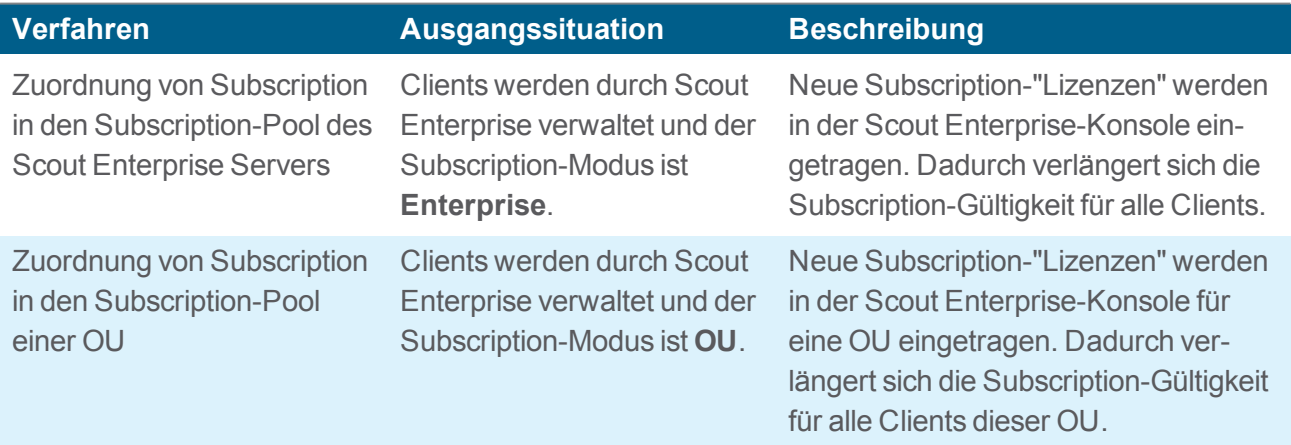

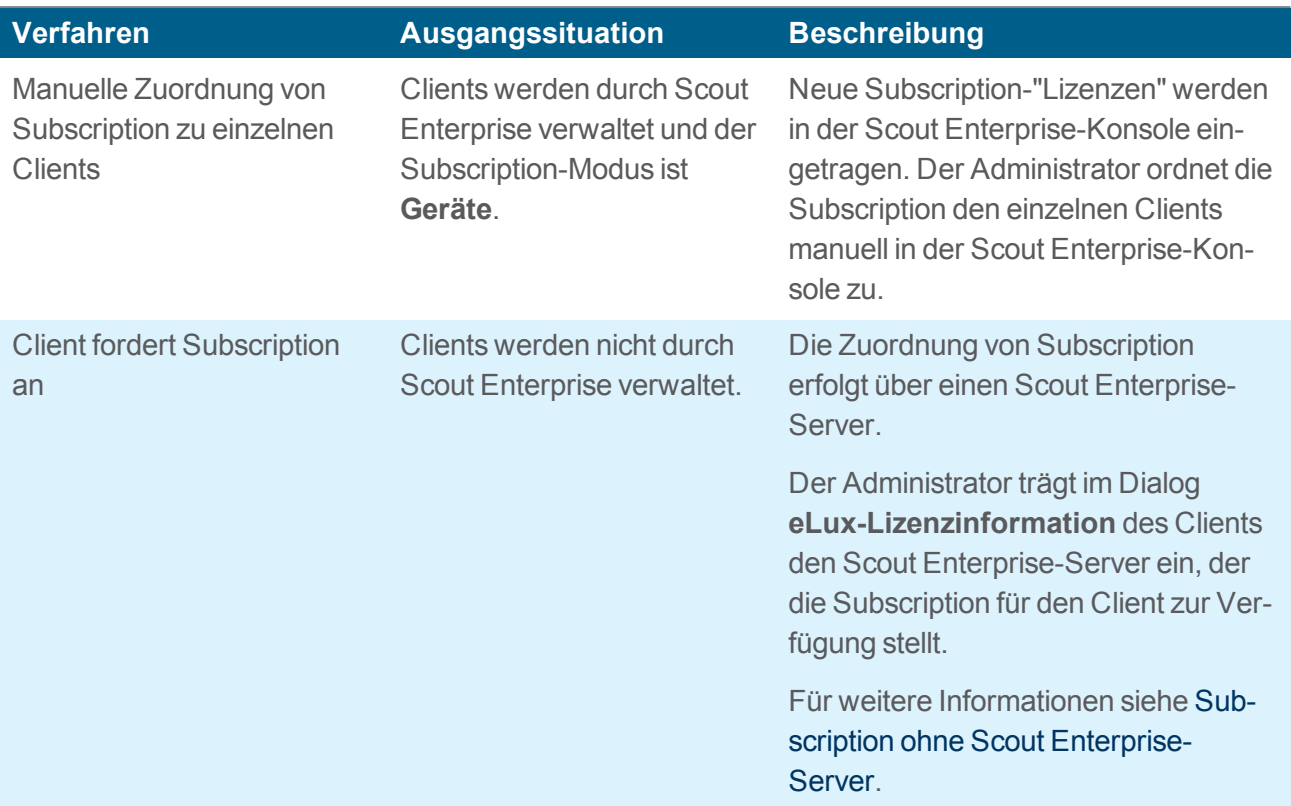

**Subscription aktivieren**

- 1. Um die neuen Lizenzen in der Scout Enterprise-Konsole zu erfassen und einen Aktivierungscode zu generieren, folgen Sie der Anleitung unter Neue Lizenzen erfassen in der Kurzanleitung **Lizenzverwaltung**.
- 2. Wenn Sie den **Geräte** oder **OU**-Modus verwenden, weisen Sie die Subscription im Fenster **Lizenzübersicht > Subscription verwalten** zu.

#### <span id="page-15-0"></span>**3.4. Subscription ohne Scout Enterprise-Server**

Bei Clients, die nicht über Scout Enterprise verwaltet werden, findet die Berechnung der Subscription lokal am Client statt.

Zusätzliche Subscription kann jedoch ausschließlich über einen Lizenzserver auf den Clients zur Verfügung gestellt werden. Als reiner Lizenzserver kann ein Scout Enterprise-Server genutzt werden, der keine Clients verwaltet und somit auch keine Scout Enterprise Management-Lizenzen benötigt.